## SIEMENS CPU **ES7518-4AP00-0AB0**

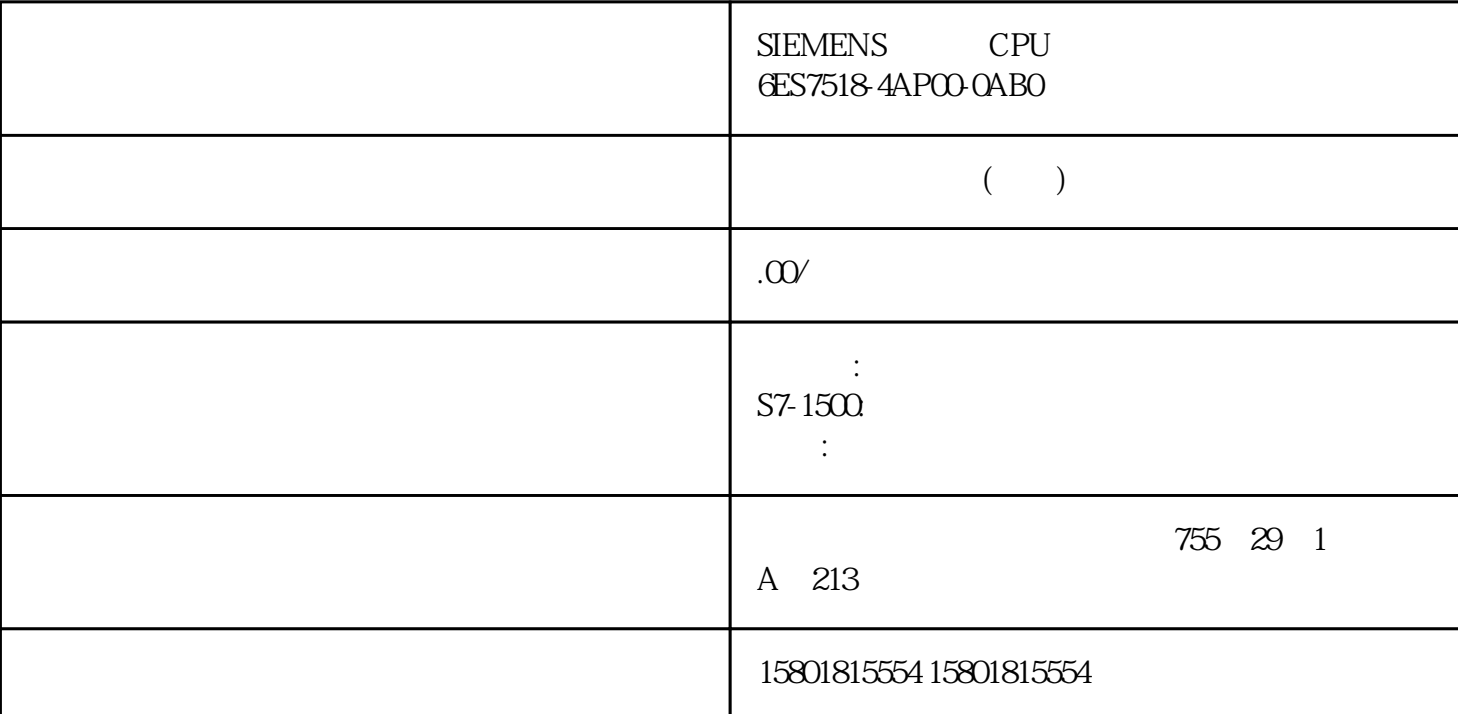

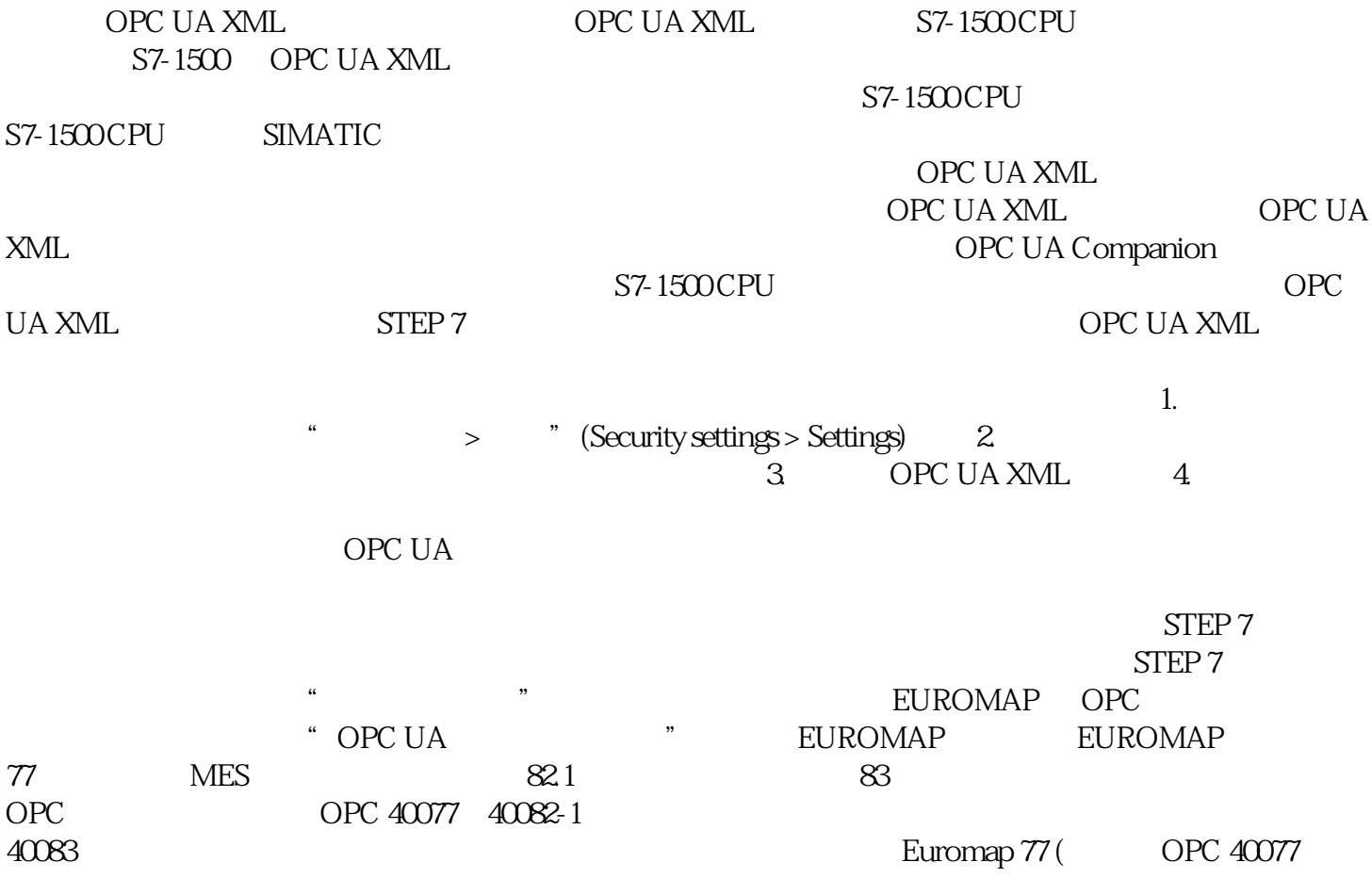

Euromap 77 (Belle 40077 (Belle 60077 (Belle 60077 open UA DI Euromap 83 Euromap 77

1. OPC UA CPU 2. "OPC UA > " (OPC UA communication > Server interfaces) 3.  $\ldots$  (Add new server interface) STEP 7 (TIA) (Add new server interface) 新服务器接口的一般名称会输入到对话框中,例如"Server\_Interface\_1"。 4. " OPC.UaDi"  $UAObjectType^*$  DeviceType"  $5$ XML " (Import XML file) XML XML \* Opc.Ua.Di.NodeSet2.xml"<br>Opc.Ua.Di.NodeSet2.xml G " " (OK) STEP 7 (TIA)<br>P 7 (TIA Portal) " OPC UA > STEP 7 (TIA Portal) >  $\blacksquare$  (OPC UA Communication > Server interfaces > Namespace references)  ${\rm European R}$ Euromap 77 Euromap 77 XML "Opc\_Ua.EUROMAP83NodeSet2.xml" FB UDT OPC UA TIA Portal V17 OPC UA CPU FB UDT The Second Second Second Second Second Second Second Second Second Second Second Second Second Second Second Second Second Second Second Second Second Second Second Second Second Second Second Second Second Second Second S STEP 7 (TIA Portal) FB 实例或为每个 UDT 用途生成所需的节点。 如果用户扩展程序并添加更多 FB 实例或 UDT  $\overline{\text{STEP}}$  7  $CPU$  (FB) FB  $\ddot{a}$  , which is expected to FB", we have  $F$ B", which is the operator operator  $\ddot{b}$ OPC UA SIOME FB  $\overline{C}$  OPC UA FB FB <sup>\*</sup> " "(Accessible for OPC UA) UDT " OPC UA "(Accessible for OPC UA)  $NML$  OPC UA FB UDT "SiOME" RE 实例和 UDT 用途可用。 操作步骤 要将数据类型从引用命名空间映射到 FB 类型或 UDT 1. OPC UA CPU 2.  $\times$  XML  $-$ 在"添加新服务器接口"(Add new server interface) 对话框中,启用选项"基于本地数据映 射生成 OPC UA  $\blacksquare$  \* (Generate OPC UA nodes based on the local data mapping) FB  $UDT$  OPC UA  $3$ we will be a set of the set of the OPC UA and OPC UA set of the OPC UA m (Mapping of local data) OPC UA " (Generate OPC UA nodes based on the local data mapping)。否则,请立即 启用该选项。 在"接口名称"(Interface name)  $\text{``} \quad \text{``} \quad \text{$ OPC UA 元素(编辑器右侧)拖到服务器接口的相应节点上(引用命名空间,"本地数据"(Local data) 列)。5.  $\rm STEP$  7 都创建一个对象。生成的元素将位于每个此等对象之下。 同样地,STEP 7 也会为在实例化 UDT the set of the set of the UDT the Second FB  $\sigma$  UDT and  $\sigma$  UDT and  $\sigma$  UDT  $\sigma$ 

使用服务器接口时组态限制的注意事项 使用 OPC UA 服务器接口时,必须遵循依据 S7-1500 CPU

## OPC UA

S7-1500 CPU

OPC UA